#### UNIVERSITY OF HOUSTON

#### **SPECIAL POINTS OF INTEREST:**

- **Incorrect Short Work Breaks can affect your Cost Center's Salary and Wage Encumbrance.**
- **Property Management is notified by specific accounts of "taggable" equipment.**

#### **INSIDE THIS ISSUE:**

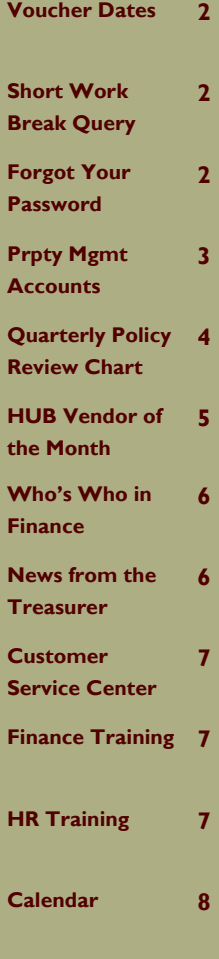

# Finance/Payroll

## Notes & News

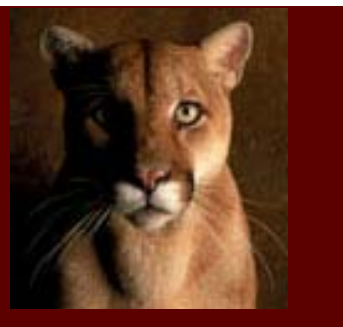

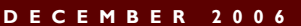

## Prompt Payment & Payment Scheduling Summary

#### **Scheduling Payments**

Vouchers automatically scheduled to pay immediately (i.e., the Scheduled Due Date equals the date the voucher is created):

- Local fund vouchers
	- State fund vouchers \$5,000 or less
	- Payments to UHS students and employees
	- Payments to UHS departments, service centers, and auxiliaries
		- Payments to utility and telephone companies (to avoid interruption of service)
	- Payments to most state and federal agencies (e.g., Comptroller's Office, IRS, etc.)

State vouchers over \$5,000 are schedule to pay (i.e., the Scheduled Due Date equals) 30 days after the later of the Invoice Receipt Date and the Goods Receipt Date. These vouchers may be paid earlier by changing the Scheduled Due Date after the voucher is first saved.

Reasons for changing the Scheduled Due Date to an earlier date include:

- Avoid vendor hardship attach request from vendor for early payment. "Due Immediately" on invoice is not an adequate reason for paying early.
- Refund or other payment that is not for goods or services document type of payment on voucher

#### Late Interest Payments

On vouchers to vendors outside the University, the Net Due Date is calculated as 30 days after the later of the Invoice Receipt Date and the Goods Receipt Date. Payments made after the Net Due Date are considered late and may pay interest to the vendor.

Vouchers automatically exempt from paying late interest:

- Payments to students and employees
- Payments to UHS departments, service centers, and auxiliaries
- Payments on vouchers with fund 5 cost centers (grants)
	- Payments to other State of Texas agencies, except for Texas Correctional Industries
- Payments with local fund vouchers where the calculated interest is \$5.00 or less

For vouchers not exempt from paying late interest, voucher creators may change the Late Payment Charge on the voucher from "C" (compute late charges) to "N" (not applicable) and select a two-digit Payment Reason Code for not paying interest under various circumstances. Below are the most common reasons for refusing interest.

- Disputed payment (DP) dispute over goods/services or invoice. Vendor must be notified in writing of the dispute within 21 days of invoice receipt or delivery. Notification and resolution, if any, must be attached to the voucher.
- No invoice (NI) the vendor did not provide an invoice. Payment must be based on the predetermined rates and quantities defined in a quote, PO, or contract.
- Advance payments (AP) payments issued before goods or services are provided. Requirement for advanced payment must be stated in a PO or contract.
- Invoice mailing instructions not followed (MI) invoice mailed to a different address than indicated on the PO or contract.

All vouchers eligible for late interest charges, should be submitted to Accounts Payable for approval no later than 10 days before the Net Due Date. See MAPP 04.01.10, Prompt Payment and Payment Scheduling, for more information about payment scheduling and late interest.

If you have any questions, please call any of the following people: Cissy Bean, 713-743-8711 Samantha Yurus, 713-743-8721 Mike Glisson, 713-743-8706

**PAGE 2** 

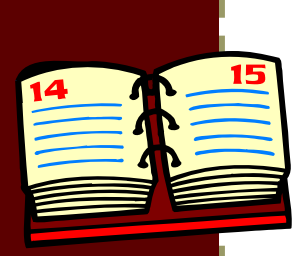

**Calc Basis Date** 

*"It is very important to enter the correct dates on a voucher."* 

## Entering the Correct Dates on Vouchers

It is very important to enter the correct dates on a voucher. The Invoice Date helps to prevent duplicate payments, and the Goods Receipt Date and Invoice Receipt Date determine when some vouchers are scheduled for payment and how much interest will be paid to the vendor if the payment is late.

Invoice Date – date printed on the invoice by the vendor. The Finance System will give you a warning message if you try to enter the same invoice number and date for the same vendor. Therefore, it is very important that Invoice Number is entered exactly as it appears on the invoice (including upper/lower case letters) and that the Invoice Date is entered correctly.

Invoice Receipt Date – date the invoice is first received by the University. Invoices should be stamped in when they are first received. If an invoice is mailed to one department and rerouted to another department, the Invoice Receipt Date is when it is received at the first department. If the invoice is not date stamped when received, the Invoice Date will be used as the Invoice Receipt Date.

Goods Receipt Date – date that goods are received or services completed. If the PO or contract allows additional time for inspection, the Goods Receipt Date will be the date that the department determines the order is correct and complete or when the inspection period ends, whichever comes first. For a lease, subscription, or membership, the Goods Receipt Date is always the last day of the lease, subscription, or membership period for which you are paying.

Acceptance Date – date that goods are received or services completed. Enter the same date as the Goods Receipt Date.

## Short Work Break—Quick Tip

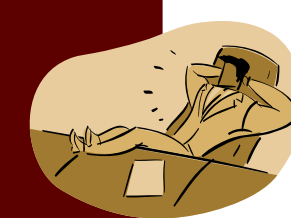

Need to find a list of all your employees on Short Work Break effective June 1, 2007? Run query HR\_SWB\_06\_01\_07 and type in your department id. If there are employees, who aren't on this list but should be on Short Work Break, please contact Customer Service 3-3988 and we will work with Human Resources to ensure they are set up correctly.

**PeopleSoft Finance and HR Password** 

### Forgot Your PeopleSoft Password

At the PeopleSoft Finance or HR Logon page, simply click the "Forgot Your Password?" link. Once the page loads, type your User ID in the corresponding field and click "Continue." PeopleSoft will verify the user by requesting your birth date. After you enter the information select "Email New Password." A system generated password will be sent to the email address displayed. Click "Ok" and sign out. You will receive an email from uhsselfservice@uh.edu with your new password. It is highly recommended you copy the new password from your email by highlighting it and selecting the CTL and C buttons on your keyboard. Then placing the cursor in the PeopleSoft password field and selecting the CTL and V buttons to paste it.

Once you have logged on to PeopleSoft, it will request you change your password. The new password must be alpha-numeric and at least 10 digits in length.

# Property Management Accounts

All capital and controlled assets, regardless of funding or acquisition source, are to be accounted for through the university's property management system. The university's financial accounting system records different categories of expenditures with five-digit accounts. Academic, administrative and research departments are responsible for assigning the correct account when purchasing capital and controlled assets. The following is a chart of common accounts used to notify the property management department of the acquisition of a capital or controlled asset.

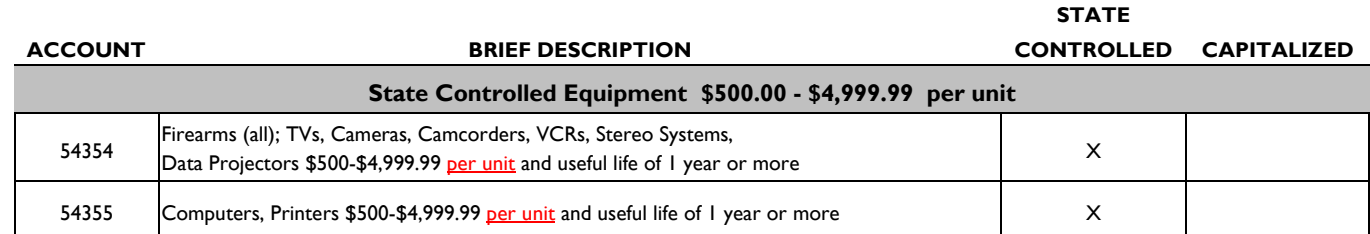

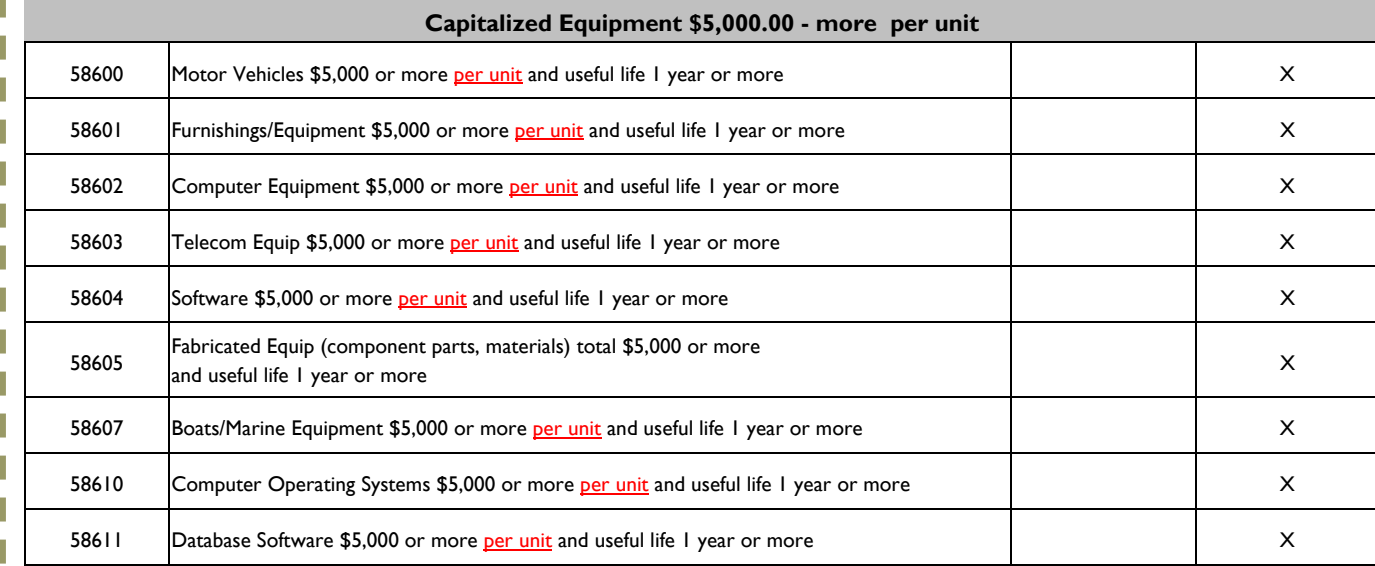

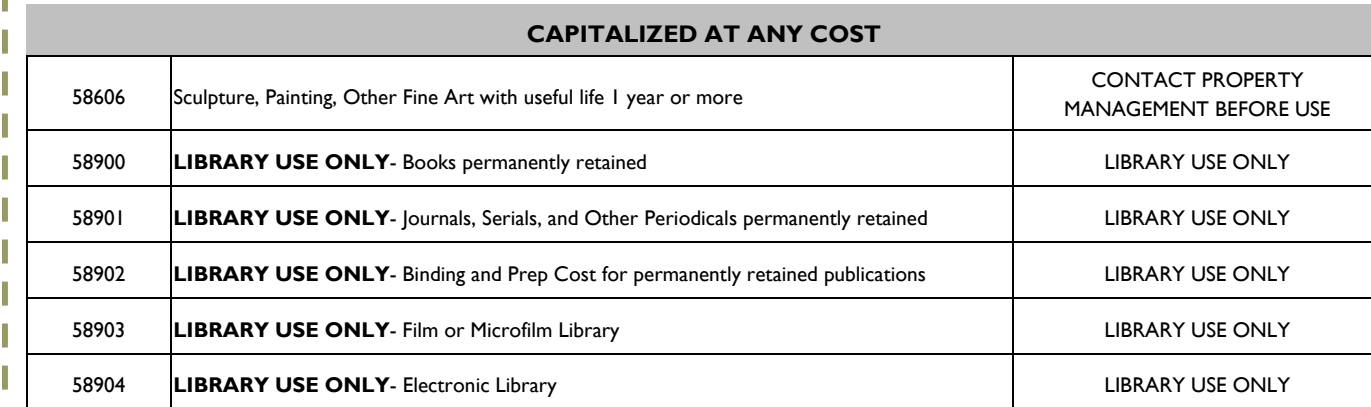

For further information regarding property management accounts, please contact Langston Royster at 3.8760.

١

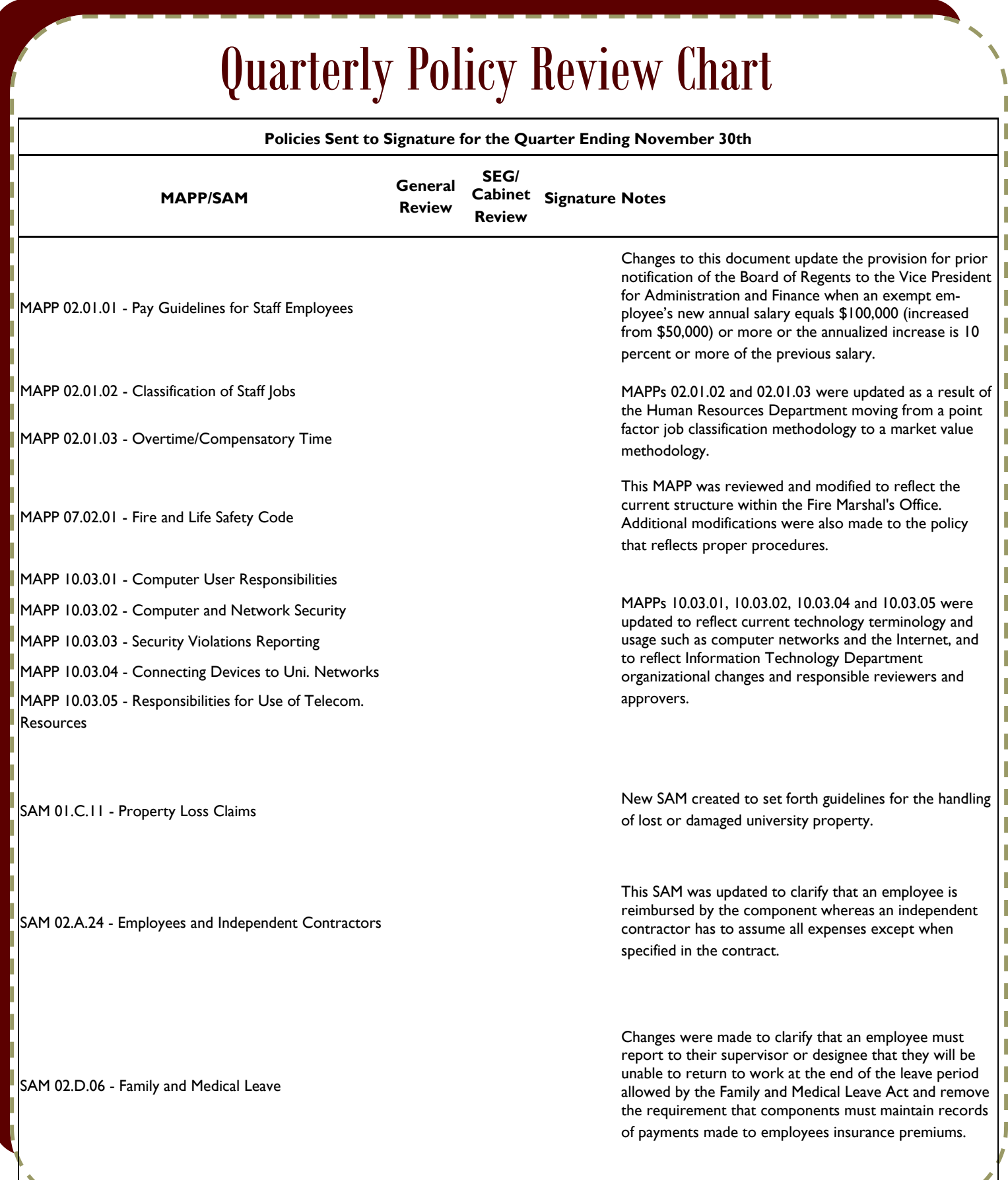

\_\_\_\_\_\_\_\_\_\_

**College** 

**PAGE 5** 

# HUB Vendor of the Month

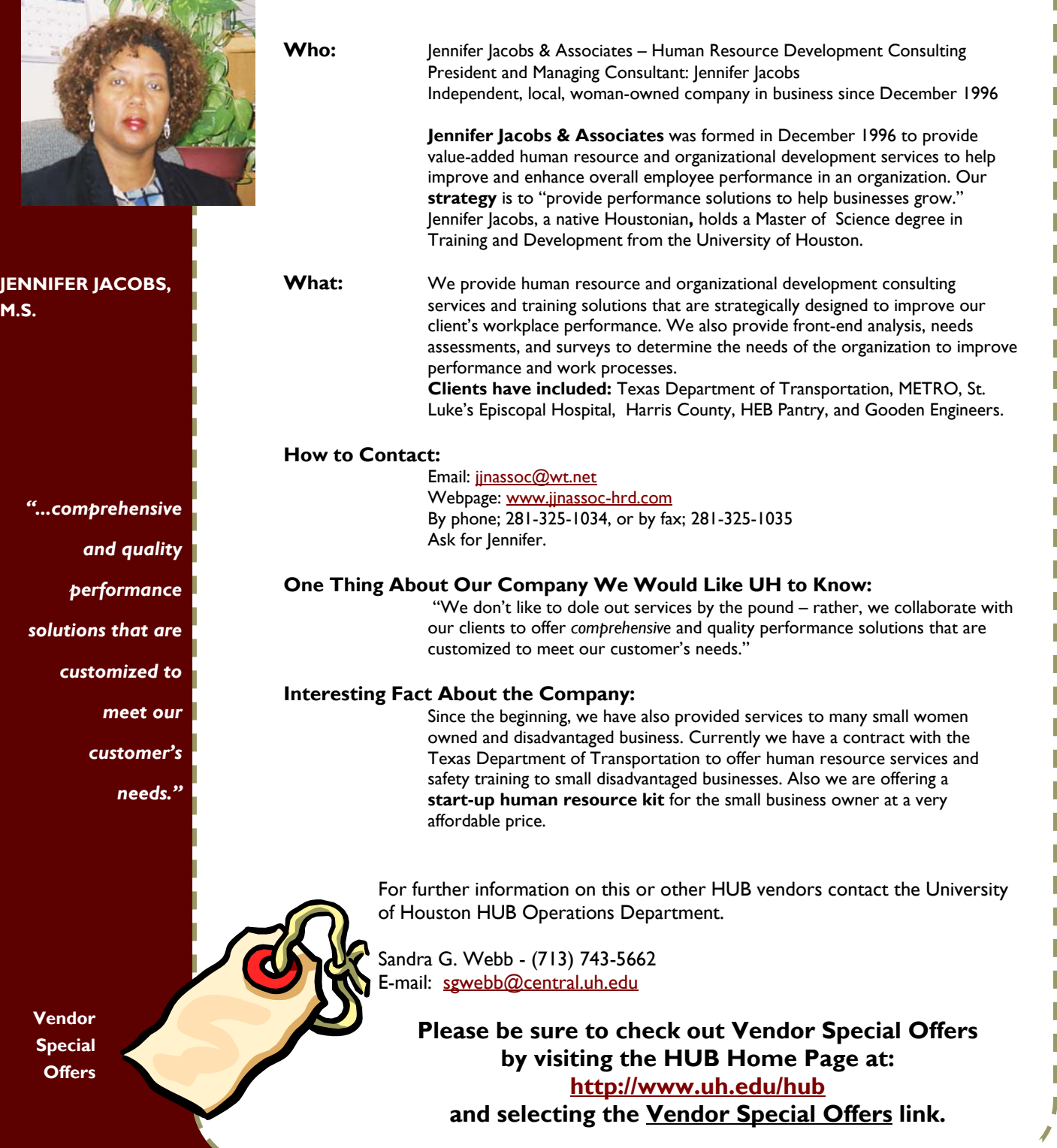

# Who's Who in Finance

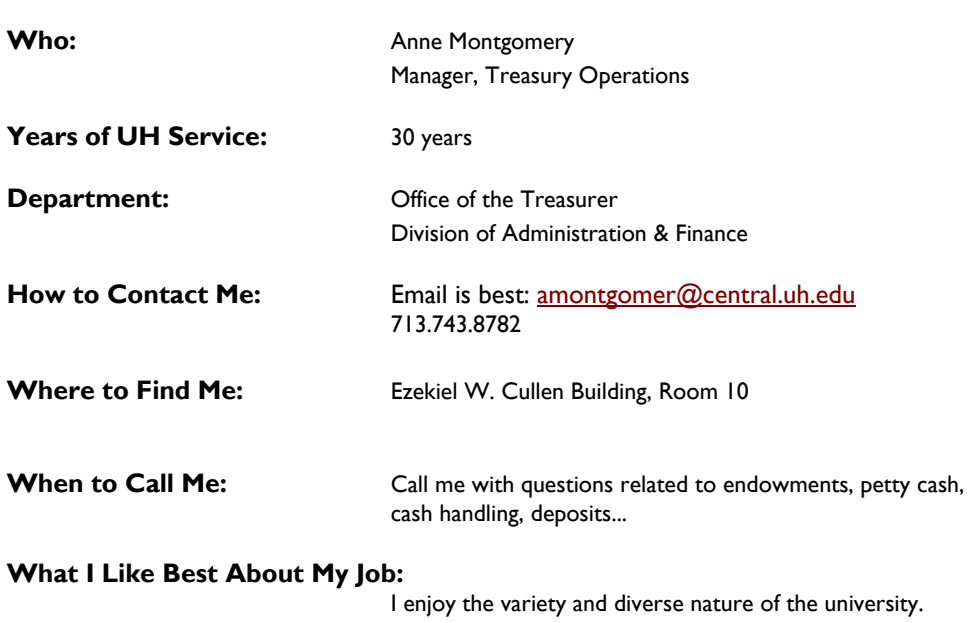

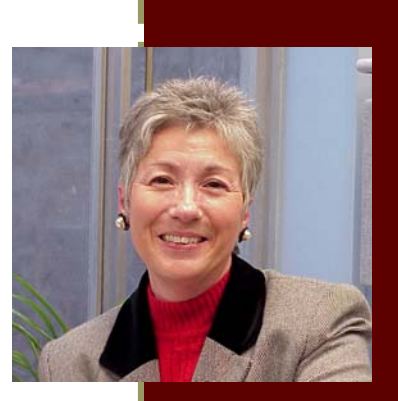

**Anne Montgomery** 

*"I enjoy the variety..."* 

# News from the Office of the Treasurer

Need to figure the exchange rate between the US dollar and other foreign currencies. Click here.

Know how to spot counterfeit money - See the links below:

[Get real or get taken](http://www.moneyfactory.gov/cd042500/start.html) [Know your money - how to detect counterfeit money](http://www.treas.gov/offices/domestic-finance/acd/if-you-suspect.html)

Information about Endowment establishment and maintenance - [See SAM 03.F.02.](http://www.uh.edu/sam/AM/03F02.htm)

Endowment registries to be available for viewing through PeopleSoft soon. These registries will help departments understand the spending restrictions on endowment income distributions.

Endowment income and endowment plus is usually distributed in the first quarter of the new fiscal year. An accounts receivable is posted to the cost center prior to the actual distribution.

Accepting credit cards - refer to **[SAM 03.A.06](http://www.uhsa.uh.edu/sam/AM/Am_03a06.htm)** for detailed information about how to establish a merchant account. Cash handling is provided online to university employees at , which covers credit card issues. Contact General Accounting for more details.

Transporting deposits - Tamper resistant bags are required. Please contact the cashier's area of Student Financial Services if you need deposit bags. Please refer to **[MAPP 05.01.01](http://www.uh.edu/mapp/05/050101.htm)** for more details.

Need bank deposit tickets - contact [Glinna Hilton](http://www.uh.edu/treasury/Contacts.htm#linna) or [Anne Montgomery](http://www.uh.edu/treasury/Contacts.htm#linna) in Treasury. Copies of deposit tickets are not accepted by the bank.

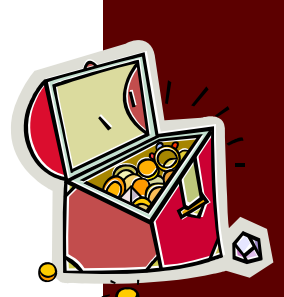

**"...understand the spending restrictions on endowment income distributions."** 

### UNIVERSITY of HOUSTON **DIVISION OF ADMINISTRATION & FINANCE**

# CustomerServiceCenter

325 McElhinney Hall Houston, TX 77204-5011 Phone: 713.743.3988 Fax: 713.743.5596 E-mail: CSC@uh.edu

**The Customer Service Center is here to provide on-going support for your daily business needs. You can now call us with questions regarding finance, payroll, HR and PASS as well as many other university services. Please call us at 3.3988.** 

**When you don't know who to call… Call Us!** 

### New Employee PeopleSoft Finance Training

**Finance on the Web www.uh.edu/finance**

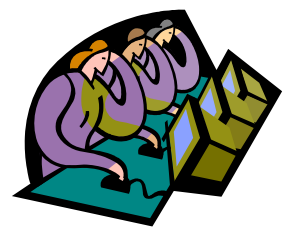

All new hires that need UHS Finance System training must attend the Basic UH Financial Processes and Transactions class to obtain access to the system. The class is held every Tuesday from 9:00 to 11:30 at McElhinney Hall in the Customer Service Center Training Room 325A. The Finance System operator id and access forms are located at http://www.uh.edu/finance/Forms/Access\_Request/FinancialSystem.html. The completed forms should be faxed to the Customer Service Center, attention Sara Carter at 3.5596.

**PeopleSoft Finance and HR Training & Access** 

## New Employee PeopleSoft HR Training

New hires that need HRMS access must attend the HR View class. The class is held every Wednesday from 9:00 to 10:30 in the Customer Service Center Training Room. Please register for this class online at http://www.uh.edu/hrms/trainingschedule.htm and fax the approved Security Access form (located at http://www.uh.edu/hrms/forms.htm)to the Customer Service Center, attention Arturo Tapia at 3.5596.

# DECEMBER 2006

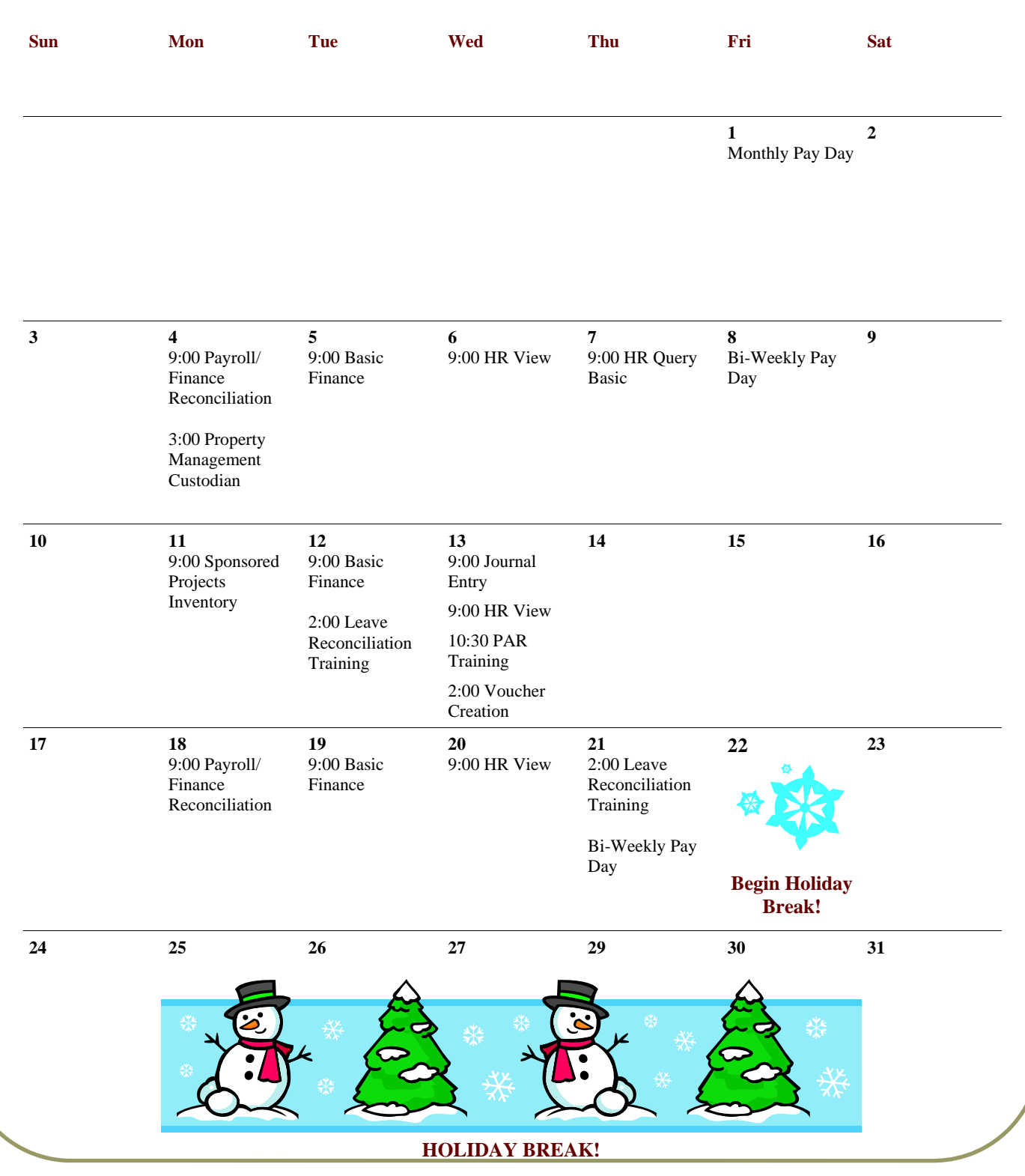